## ズーム倍率

ズームの最大倍率を設定します。

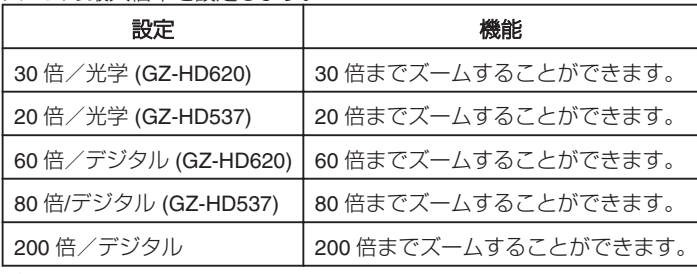

 $xE:$ 

● デジタルズームでは映像を電子的に引き伸ばすため、映像が粗くなりま 。<br>す。

## 項目を表示するには

*1* 動画を選ぶ

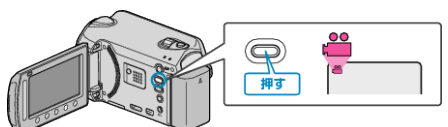

2 **@ をタッチして、メニューを表示する** 

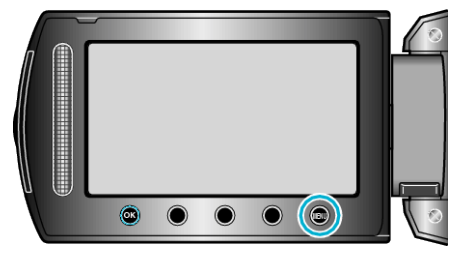

3 "ズーム倍率"を選び、<sup>6</sup>をタッチする

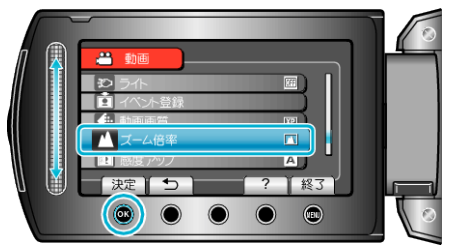